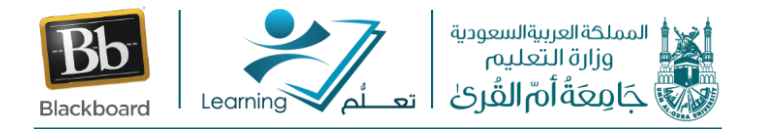

## **االفت <sup>ر</sup> نصائح وارشادات حول استخدام الفصول اضية**

## ❖ **قبل جلستك االفتراضية األولى:**

- إعالم الطالبات والطالب عن الجلسات االفتراضية القادمة **قبل موعد الجلسة المقررة** بوقت كاف.
- إذا لم يتعرض طلابك إلى نظام الفصول الافتراضية (...Bb Collaborate, Webex ) من قبل، فابدأ **بجلسة تدريب** يكون فيها الهدف هو الوصول إلى مستوى الراحة والمشاركة في الفصل االفتراضي وتطويره باستخدام البرنامج.
- تدرب مع زميل لك أو أحد أفراد األسرة قبل الجلسة لضمان مستوى راحتك. تعرف على **كيفية التنقل واستخدام األدوات المتاحة داخل النظام** قبل الجلسة االفتراضية مع طالبك.
- إذا أرسلت دعوة للمشاركة عبر البريد اإللكتروني، فيجب **التأكد من تلقي الطالب للبريد اإللكتروني** باإلضافة إلى نشر **تذكير بالجلسة القادمة** حيث يمكن لفالتر البريد العشوائي منع الطالب المدعوين من تلقي الإعلام.
	- ❖ **التجهيز للجلسات االفتراضية:**
- صمم جلسات لتتضمن **التفاعل** وتتضمن **محتوى متنوع** وتفاعل في جلستك بتوفير فرصًا للمشاركين للتفاعل والتعاون مع بعضهم البعض.
	- إنشاء **مسابقات أو استطالعات** الستخدامها خالل الجلسة الخاصة بك.
	- قم بإنشاء **مجموعات Art Clip** مخصصة من أجل **تحميل الصور بسهولة** أثناء الجلسة.
		- **تدرب** قبل قيادة جلستك الأولى.
			- تعرف على **محتوى الجلسة** .
	- افتح صفحات الويب والتطبيقات الالزمة لمشاركة التطبيق ولقطات الشاشة **قبل بدء الجلسة** .
		- تحميل محتوى الوسائط المتعددة ومحتوى نقل الملفات.
		- البحث عن **مكان مريح بدون تشتيت االنتباه** لتقديم الجلسة.

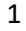

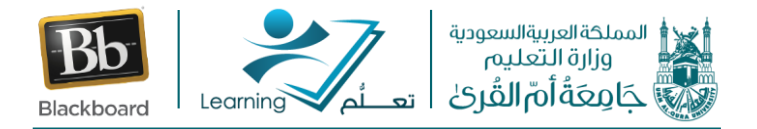

## ❖ **أثناء الجلسات االفتراضية:**

- **رحب** بالمشاركين عند انضمامهم إلى جلستك.
- ذكّر المشاركينباستخدام **معالج إعداد الصوت** الختبار الميكروفون ومكبرات الصوت الخاصة بهم.
	- **تحدث بوضوح وال تتعجل**.
	- توقف بشكل دوري خالل عرضك التقديمي **للسماح باألسئلة وتشجيعها**.
- طرح الأسئلة وإتاحة الفرصة للتفاعل. قم باستطلاع الصف على فترات مختلفة للحصول على مالحظاتهم. تذكر مسح االستجابات بعد كل استطالع.
- **انظر إلى الشاشة بأكملها**، وليس فقط منطقة السبورة البيضاء. على سبيل المثال، شاهد نافذة الدردشة للرسائل النصية ونافذة المشاركين لمعرفة الملتحقين الجدد بالجلسة.
	- **شجع المشاركين على الرد ورفع أيديهم** عندما يكون لديهم سؤال أو تعليق.
		- استطلع المشاركين على فترات مختلفة للحصول على **التغذية الراجعة** .
- عرض ملخص االقتراع حسب الحاجة كما تضع في اعتبارك مشاركة النتائج عند االقتضاء. حدد **إجابات واضحة** بعد كل استطالع.
- استخدم أدوات السبورة لمساعدتك في **توصيل المعلومة للطالب**. على سبيل المثال، استخدم المؤشر للفت الانتباه إلى مناطق معينة على الشاشة.
- تضمين ميزات مثل مشاركة التطبيقات وجوالت الويب والفيديو والوسائط المتعددة والمسابقات والغرف الجانبية لمساعدتك في تقديم المحتوى التعليمي الخاص بك.

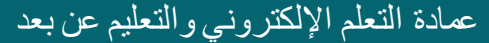

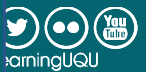